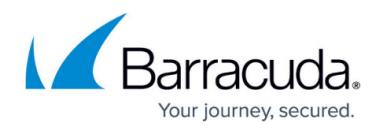

# **How to Change the Root Password and Management ACL**

#### <https://campus.barracuda.com/doc/43847120/>

Restricting access to the management interface of the Barracuda NG Firewall is important for network security. Barracuda Networks strongly recommends changing the root password after the first login. Use the management access control list to whitelist IP addresses that are allowed to connect via NG Admin to the Barracuda NG Firewall or NG Control Center.

#### **In this article:**

### **Change the Root Password**

- 1. Go to **CONFIGURATION > Configuration Tree > Box > Administrative Settings**.
- 2. In the left menu, click **System Access**.
- 3. Click **Lock**.
- 4. In the **Root Password** section, enter the password for the root user. Passwords can consist of small and capital characters, numbers, and non alpha-num symbols. Barracuda NG Admin rates the password strengh according to the entered caracters. For more information, see the NG Admin password strength policy in [Configuration Pages - Access and Controls](http://campus.barracuda.com/doc/43223657/).
- 5. Click **Send Changes** and **Activate**.

#### **Manage the Management Access Control List**

Enter the IP addresses or networks for which access to the management IP on TCP ports 22 (secure shell) and 800-820 is granted. Access from all other addresses to these port/addresses are denied. By default, access is allowed from an arbitrary address. Changing the ACL does not terminate active admin sessions. To enforce ACL changes, manually terminate active sessions on the **FIREWALL > Sessions** page.

- 1. Go to **CONFIGURATION > Configuration Tree > Box > Administrative Settings**.
- 2. In the left menu, click **System Access**.
- 3. Click **Lock**.
- 4. In the **Access Control List** section, click **+** and add the IP addresses from which the Barracuda NG Firewall can be administered.
- 5. Click **Send Changes** and **Activate**.

## Barracuda CloudGen Firewall

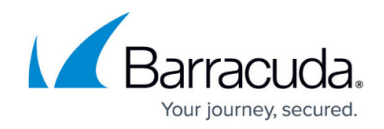

© Barracuda Networks Inc., 2019 The information contained within this document is confidential and proprietary to Barracuda Networks Inc. No portion of this document may be copied, distributed, publicized or used for other than internal documentary purposes without the written consent of an official representative of Barracuda Networks Inc. All specifications are subject to change without notice. Barracuda Networks Inc. assumes no responsibility for any inaccuracies in this document. Barracuda Networks Inc. reserves the right to change, modify, transfer, or otherwise revise this publication without notice.